# โปรแกรมบรรณา<del>ธิ</del>กรภาษาไทย (tvi)

เ บี้นโปรแกรมบรรณาธิกรที่สามารถรับและแสดงผลชื่อความภาษาไทยทางจอภาพ t.vi ภายใต้ระบบปฏิบัติการยูนิกซ์ โดยทำงานตาม vi ในส่วนงานหลักคือการรับและแสดงผลข้อความ ทางจอภาพ รวมทั้งการแก้ไขและเก็บในแน่มข้อมูล ส่วนลักษณะงานที่ชีบชื่อนกว่าปกติที่เป็นความ สามารถของ vi ไม่ได้รวมไว้ใน tvi ขณะนี้

6.1 โครงสร้างข้อมูล (Data Structure)

6.1.1 บัฟเฟอร์ (Buffer) โครงสร้างช้อมูลที่ใช้ในโปรแกรมบรรณาธิกรมีหลายรูปแบบ ชิ่งมีวิธีการใช้ ข้อดีช้อเสีย และความเหมาะสมของลักษณะงานที่ใช้แตกต่างกัน การเลือกใช้ โครงสร้างช้อมูลที่เหมาะสม ท<mark>ำให้โปรแกรมทำงานอย่างมีประสิทธิภาพ</mark> โครงสร้างของช้อมูล ชนิดต่างๆ ที่ใช้กันแพร่หลาย เช่น string, stack, queue, array, tree, linked list, multilinked list, table, file เหล่านี้เป็นต้น

เนื่องจากลักษณะงานของ tvi เป็นการประมวลผลที่เกี่ยวช้องกับชื่อความ ตั้งแต่การนำ ช้อมูลเช้า การแก้ไขเปลี่ยนแปลงช้อความในลักษณะต่าง ๆ เช่น การแทรก การลบ การคัดลอก ชื่อความ ดังนั้นรูปแบบของโครงสร้างช้อมูลที่ใช้จะต้องเป็นวิธีการที่เหมาะสมสำหรับงานประเภท นี้ และเก็บช็อความที่นำเช้าได้อย่างต่อเนื่องกัน รูปแบบโครงสร้างช้อมูลดังกล่าวได้แก่ array**,** list หรือ file นอกจากนี้การทำงานของโปรแกรมบรรณาธิกรโดยทั่วไปจะเกี่ยวข้องกับการ ประมวลผลชื่อความในลักษณะของบรรทัด ดังนั้นภารเก็บช้อมูลของโปรแกรมบรรณาธิกรจะเก็บตาม ความสัมพันธ์ของบรรทัดเพื่อความสะดวกในการทำงาน..

โครงสร้างของข้อมูลที่ใช้ในการเขียนโปรแกรม tvi เป็นลักษณะของ Pointer to array of character โดยกำหนดให้เก็บข้อความแต่ละบรรทัดในรูปแบบของตัวแปรชนิดแถว ลำดับ (array) และมีตัวชี้ (pointer) บอกลำดับของบรรทัด เพื่อความสะดวกในการเรียก ชื่อความบรรทัดต่าง ๆ มาประมวลผล

สำหรับการประมวลผลชื่อความภายในบรรทัดใด ๆ จะทำการประมวลผลแบบตามลำดับ (sequential) ส่วนการประมวลผลในลักษณะของบรรทัด เช่น การแทรกหรือลบข้อความเบ็น บรรทัด ทำโดยการเปลี่ยนลำดับค่าตัวชี้ ซึ่งชี้ไปยังบรรทัดที่เกี่ยวข้อง แทนการเปลี่ยนแปลงลำดับ

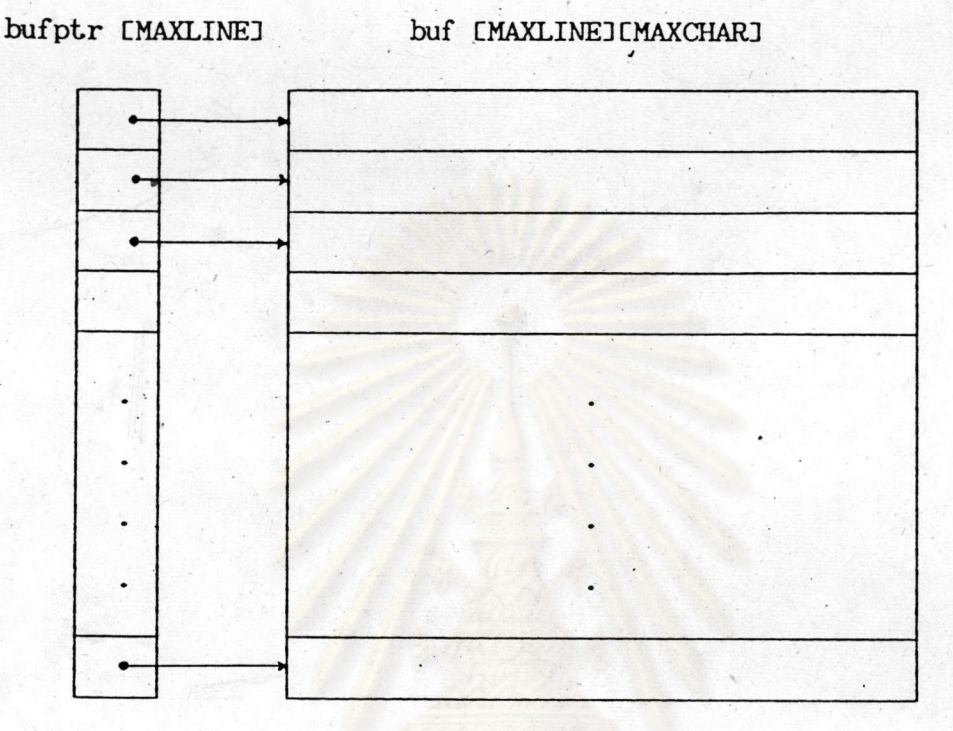

ของข้อความในปัฟเฟอร์ ซึ่งทำให้ลดเวลาที่ใช้ในภารประมวลผลในรูปแบบดังกล่าว

รูปที่ 6.1 รูปแบบของโครงสร้างข้อมูลชนิด Pointer to Array of Character

buf เป็นตัวแปรชนิดแถวลำดับ 2 มิติ (2-dimensional array) สำหรับเก็บช้อความเมื่อ - MAXLINE คือจำนวนบรรทัดสูงสุดที่กำหนดไว้ และ MAXCHAR คือ จำนวนตัวอักษรสูงสุดในหนึ่งบรรทัด

bufptr เป็นตัวแปรชนิดแถวลำดับหนึ่งมิติ สำหรับเก็บตำแหน่งของแต่ละ บรรทัดในตัวแปร buf เพื่อชื้บอกลำดับของบรรทัดต่าง ๆ

การทำงาน เมื่อมีการเรียกใช้ข้อความในบรรทัดใด ๆ ทำโดยการอ่านตัวชี้บอกบรรทัด นั้นจากตัวแปร bufpt.r เพื่อเช้าถึงข้อความของบรรทัดที่ต้องการและประมวลผลแบบตามลำดับ ภายในบรรทัดนั้น แต่ในกรณีที่ต้องการเปลี่ยนแปลงข้อความในลักษณะของบรรทัด จะเปลี่ยนแปลง ค่าตัวชี้ในตัวแปร bufptr ให้ชี้ไปยังบรรทัดที่เก็บข้อความที่เพิ่มขึ้นหรือลดลง ดังนั้นข้อความที่เก็บ ในบัฟเฟอร์ไม่จำเบ็นต้องเรียงตามลำดับการนำเช้า หรือลำดับของบรรทัดจริง ๆ แต่จะเรียง เฉพาะค่าของตัวแปร bufptr เท่านั้น เพื่อให้การทำงานรวดเร็ว ลดปัญหาที่เกิดจากการจัดการ เนื้อที่ และลดการสูญเปล่าของงานที่เกิดจากการเคลื่อนย้ายข้อความของบัฟเฟอร์ทั้งหมด

6.1.1.1 การสร้างบรรทัดใหม่ เมื่อเริ่มเข้าสู่โปรแกรม tvi จะทำการ สร้างความสัมนันธ์ของตัวแปร 2 ตัว คือ buf และ bufptr โดยทำการลบล้างข้อความใน บัฟเฟอร์เพื่อกำจัดข้อความที่ไม่ต้องการที่อาจเกิดขึ้นออก แล้วสร้างตัวชี้ไปยังแต่ละบรรทัดของ บัฟเฟอร์ ในครั้งแรกจะสร้างตัวชี้บอกลำดับบรรทัดต่าง ๆ ตามลำดับของตัวแปร buf ดังนั้น เมื่อ ทำการเก็บข้อความครั้งแรกจะเก็บตามลำดับบรรทัด ทำให้ข้อความในบัฟเฟอร์เรียงตามลำดับการ เช้า เมื่อสิ้นสุดการเก็บช้อความสุดท้ายที่ตัวชี้ชี้ไปจะเป็นบรรทัดว่าง (null) ดังภาพ

bufptr [MAXLINE]

buf [MAXLINE][MAXCHAR]

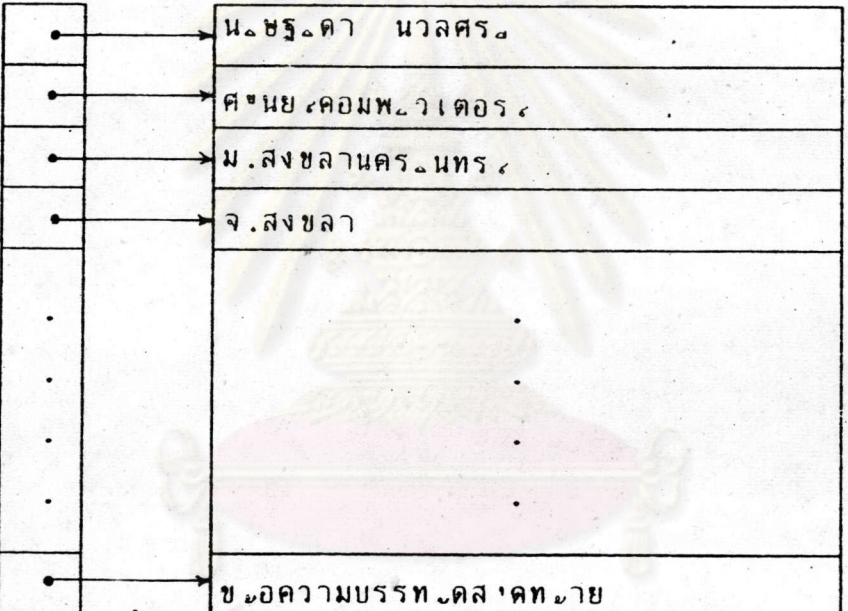

. รูปที่ 6.2 แสดงการเก็บข้อความครั้งแรก

 $6.1.1.2$  การแทรกข้อความเป็นบรรทัด การแทรกข้อความทั้งบรรทัดจะไม่ ทำการเคลื่อนย้ายข้อความของบัฟเฟอร์ แต่จะทำการเก็บข้อความที่ต้องการแทรกในบรรทัดว่าง บรรทัดแรกที่มี แล้วเปลี่ยนลำดับของการชี้ ดังนั้นเมื่อมีการเปลี่ยนแปลงข้อความในลักษณะนี้ทำให้ ชื่อความภายในบัฟเฟอร์อาจไม่เรียงตามลำดับบรรทัด

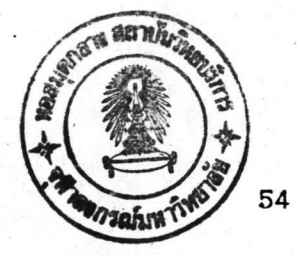

#### bufptr [MAXLINE]

buf [MAXLINE][MAXCHAR]

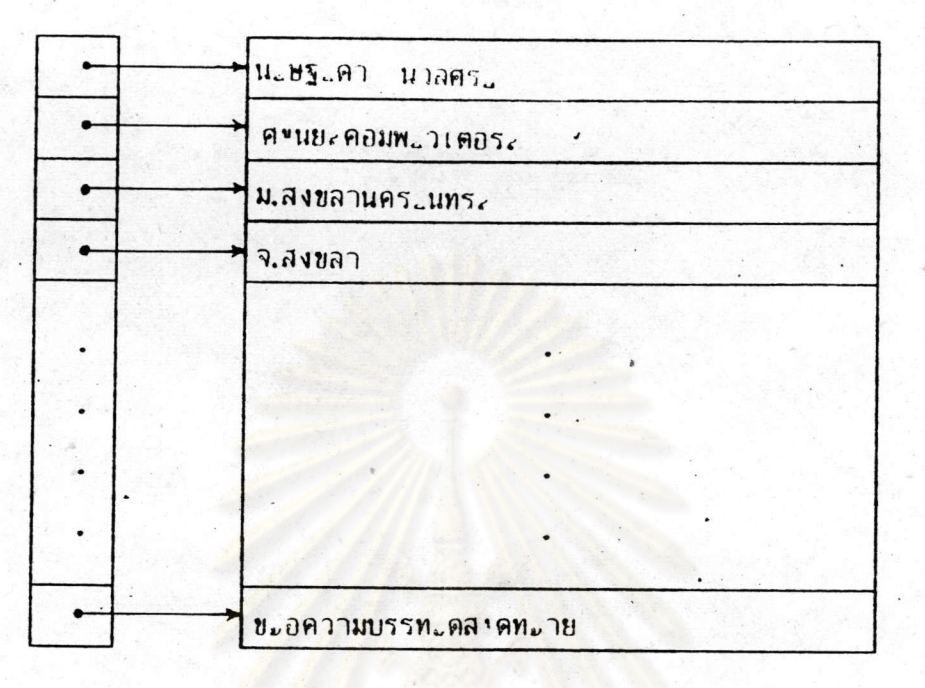

รูปที่ 6.3 แสดงการเก็บข้อความภายในบัฟเฟอร์ก่อนการแทรกข้อความ

bufptr [MAXLINE]

buf [MAXLINE][MAXCHAR]

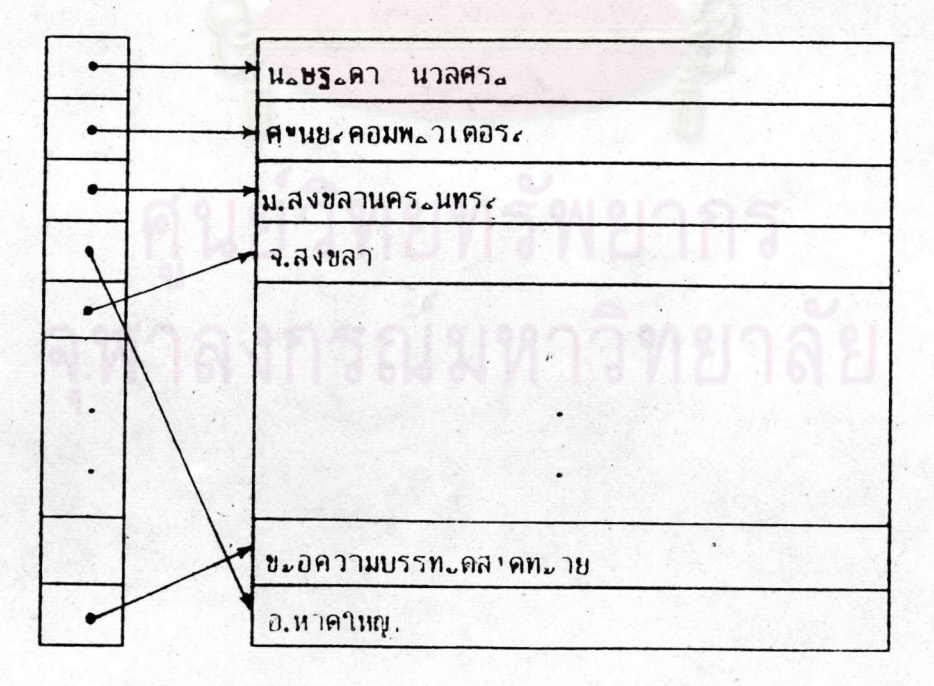

รูปที่ 6.4 แสดงการเก็บข้อความในบัฟเฟอร์หลังการแทรกข้อความ

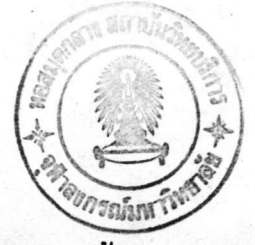

6.1.1.3 <u>การลบข้อความทั้งบรรทัด</u> ทำงานในทำนองเดียวกันกับการแทรก คือจะเปลี่ยนเฉพาะค่าตัวขี้เท่านั้น ไม่เคลื่อนย้ายข้อความของบัฟเฟอร์ ชื่อความ แต่ลบูล้าง ชื่อความของบรรทัดนั้นออกจากบัฟเฟอร์ ทำให้เป็นบรรทัดว่าง เพื่อนำไปใช้ในการเพิ่มข้อความ ครั้งต่อไป

# bufptr [MAXLINE]

### buf [MAXLINE][MAXCHAR]

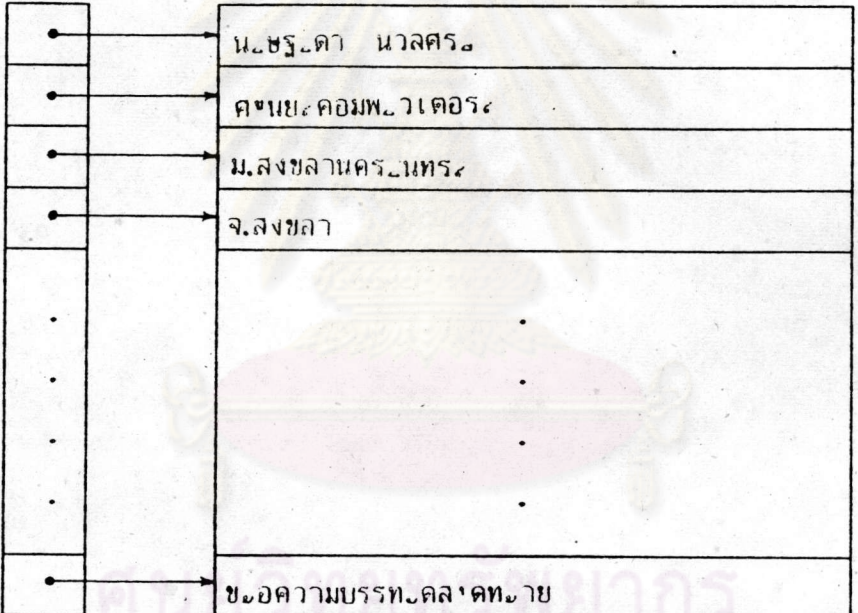

# รูปที่ 6.5 แสดงการเก็บข้อความภายในบัฟเฟอร์ก่อนการลบ

55

#### bufptr [MAXLINE]

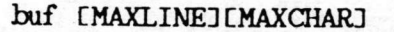

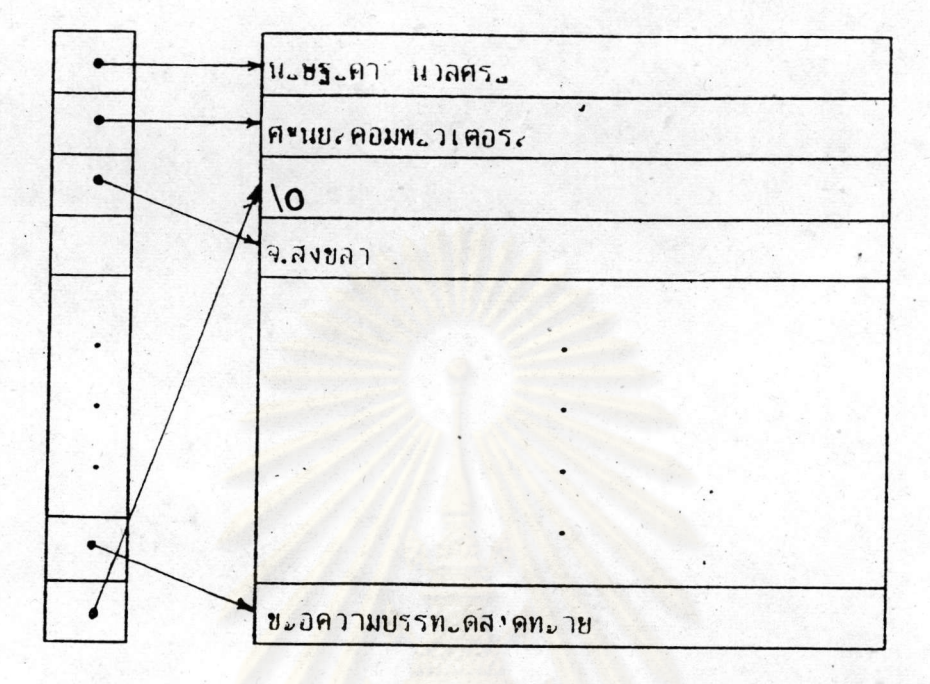

รูปที่ 6.6 แสด<mark>งการเก็บข้อ</mark>ความภายในบัฟเฟอร์หลังการลบ

แน่มข้อมูล (File) แน่มข้อมูลที่ใช้เบ็นลักษณะของแน่มข้อมูลแบบข้อความ  $6.1:2$ file) สำหรับเก็บข้อมูลเรียงตามลำดับการนำเข้า หลังจากแก้ไขข้อความภายใน (text บัฟเฟอร์แล้ว และต้องการเก็บในแน้มข้อมูลโดยการนำช้อความของบรรทัดตามลำดับค่าตัวชี้ เก็บ ในแน็มข้อมูลแต่ละบรรทัดจะมี \n กำหนดการสิ้นสุดบรรทัด เป็นตัวสุดท้าย ดังนั้นข้อความของ แต่ละบรรทัดจะเก็บเรียงต่อกันในแน้มข้อมูล ดังภาพ

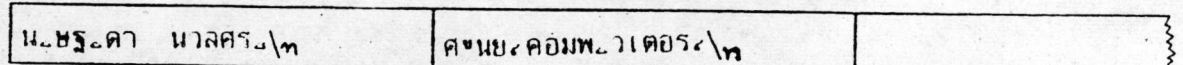

รูปที่ 6.7 แสดงการเก็บข้อความในแน้มข้อมูลแบบข้อความ

6.1.3 หน้าต่าง (Window) หน้าต่างเป็นรูปแบบของการแสดงผลชื่อความทางจอภาพ รูปแบบหนึ่ง โดยการกำหนดขนาดของจำนวนบรรทัด และตัวอักษรที่สามารถแสดงผลช้อความได้ <sub>่</sub>สูงสุดในแต่ละครั้งขนาดของหน้าต่างขึ้นอยู่กับชนิดของจอภาพที่ใช้ด้วย โดยทั่วไปจอภาพสามารถ ็นสดงผลได้ขนาด 24x80 การกำหนดขนาดของหน้าต่างที่ใช้ สามารถกำหนดให้เล็กกว่า<del>ข</del>นาด ของจอภาพได้ ในที่นี้จะกำหนดเท่ากับขนาดของจอภาพ แต่เนื่องจากช็อความหลักที่ใช้แสดงผลเบ็น ชื่อความภาษาไทย ซึ่งต้องใช้การแสดงผล<mark>หลายระดับ</mark> ดังที่จะ ได้กล่าวถึงรายละ เอียดต่อไปใน หัวชื่อ 6.4 ดังนั้นในหนึ่งหน้าต่างจึงทำให้เห็นการแสดงผลเพียง 6 บรรทัดของชื่อความภาษาไทย

6.2 การจัดการบนจอภาพ (Screen Manipulation)

#### 6.2.1 Screen Updating and Curser Movement Optimization  $("curses")$

ในการเชียนโปรแกรมที่เกี่ยวช้องกับการกำหนดตำแหน่งของเคอร์เชอร์ การย้าย ้เคอร์เชอร์บนจอภาพของเทอร์มินอลชนิดต่าง ๆ จะต้องใช้คุณสมบัติและความสามารถในการ ทำงานลักษณะดังกล่าวของเทอร์มินอลที่ใช้ ซึ่งคุณสมบัตินี้แตกต่างกันตามชนิดของเทอร์มินอล ทำให้ โปรแกรมที่เชียนต้องนึ่งพิงกับอุปกรณ์ชนิดใดชนิดหนึ่งโดยเฉพาะ (device dependent) แต่ใน ระบบปฏิบัติการยูนิกซ์ ทำได้โดยไม่ต้องนิ่งพิงกับเทอร์มินอลใด ๆ จากที่กล่าวแล้วว่า ในยูนิกซ์จะ มีแน้มช้อมูลสำหรับเก็บคุณลักษณะของเทอร์มินอลที่ใช้ เมื่อต้องการทำงานที่เกี่ยวกับเทอร์มินอล สามารถอ่านคุณสมบัติของเ ทอร์มินอล เหล่านั้นจากแฟ้มข้อมูล และ เพื่อให้การเ ขียน โปรแกรมใน ลักษณะงานดังกล่าวสะดวกและใช้ได้กับเ ทอร์มินอลทุกชนิดที่นำมา ใช้ ในระบบได้ จึงมีการสร้าง ฟังก์ชั่นทั่วไปชิ้น เพื่อจัดการเกี่ยวกับการใช้จอภาพ การย้ายเคอร์เชอร์ การเชียนข้อความบน จอภาพ นังก์ชั่นเหล่านี้จัดเบ็นนังก์ชั่นประจำไลบรารี สามารถเรียกใช้ได้ดังนี้

# #include <curses.h>

จากฟังก์ชั่นที่อำนวยความสะดวกดังกล่าว ทำให้การเขียนโปรแกรมสำหรับงานในส่วนที่ เกี่ยวกับการจัดช็อความบนจอภาพ การย้ายเคอร์เชอร์ ทำได้โดยไม่ต้องนิ่งพิงอุปกรณ์ชนิดใดชนิด หนึ่งโดยเฉพาะ ทำให้โปรแกรมบรรณาธิกรสามารถใช้กับเทอร์มินอลทุกชนิดที่ใช้ในระบบปฏิบัติการ ยูนิภช์ได้

ในการเรียกใช้ฟังก์ชั่นดังกล่าว จะต้องกำหนดชื่อเทอร์มินอล การใช้ พนาดของ หน้าต่างที่ต้องการแสดงช้อความ ครั้งแรกที่จะเรียกใช้ฟังก์ชั่นที่เกี่ยวช้อง ซึ่งการกำหนด คุณสมบัติดังกล่าวของเทอร์มินอล กำหนดได้โดยการเรียกใช้ฟังก์ชั่น getttmode() setterm() **Mae** initscr()

ในที่นี้จะกล่าวถึงเฉพาะฟังก์ชั่นที่นำมาใช้ในการเขียนโปรแกรม ฟังก์ชั่นที่เกี่ยวข้อง บรรณาธิกรครั้งนี้เท่านั้น รายละเอียดนอกเหนือจ<mark>ากนี้สามารถอ่านได้จากคู่มื</mark>อของ curses และ คู่มือ การใช้ยูนิกซ์ทั่วๆ ไป

initscr()

กำหนดค่าแรก<mark>เริ่มที่เกี่ยวกับคุณสมบัติของเทอร์มินอล ขนาดของหน้าต่างที่ต้องการ</mark> ใช้ และจะต้องเรียกใช้ ก่อนที่จะเรียกใช้ฟังก์ชั่นอื่น

addch (ch)

char ch;

นำค่าของตัวแปร ch เขียนในหน้าต่างที่ใช้ ณ ตำแหน่งปัจจุบัน

clear ()

ลบล้างช้อความทั้งหมดที่ปรากฏบนจอภาพ และฮ้าฮเคอร์เชอร์ไปยังตำแหน่งแรก ของจอภาพ

clrtobot. ()

ลบล้างช้อความตั้งแต่ตำแหน่งปัจจุบันไปจนถึงจุดสุดท้ายของจอภาพ

clrtoeol ()

ลบล้างข้อความตั้งแต่ตำแหน่งปัจจุบันไปจนสิ้นสุดบรรทัด

 $delch()$ 

ลบช้อความที่ตำแหน่งปัจจุบันหนึ่งตัวอักษร และเลื่อนตัวอักษรถัดไปมาแทนที่ โดยที่ เคอร์เชอร์ปรากฏที่ตำแหน่งเดิม

deleteln ()

ลบช้อความในบรรทัดปัจจุบันหนึ่งบรรทัด เลื่อนช้อความในบรรทัดลำดับถัดไปเช้า แทนที่จนกระทั่งสิ้นสุดจอภาพ ทำให้บรรทัดสุดท้ายของจอภาพว่าง

move  $(y, x)$ 

int  $y, x;$ 

เปลี่ยนตำแหน่งปัจจุบันของเคอร์เชอร์ไปยังตำแหน่งที่กำหนดด้วยค่า y และ x

 $refresh()$ 

แสดงชื่อควา<mark>มของหน้าต่างบนจอภาพ เพื่อให้ชื่อความทั้ง</mark>สองตรงกัน

crmode ()

้ กำหนดโมดของเทอร์มินอลให้เบ็นชนิด cbreak ซึ่งจะรับตัวอักษรทุกตัวที่นิมพ์และ ส่งไปประมวลผลทันทีโดยไม่ต้อ<mark>งกดปุ่ม return</mark>

noecho ()

กำหนดไม่ให้แสดงช้อความที่รับจนกว่าจะมีการใช้คำสั่งแสดงผลช้อความ

getch()

รับตัวอักษรนำเช้าจากเทอร์มินอล และแสดงทางจอภาพ ถ้าไม่กำหนดเป็นอย่างอื่น

 $endwin()$ 

การเรียกคืนรูปแบบเดิมของเทอร์มินอล เพื่อใช้งานตามปกติ ฟังก์ชั่นนี้จะต้องเรียก ใช้ก่อนออกจากโปรแกรมทุกครั้ง

6.3 การจัดการเกี่ยวกับการค้นหาช้อความ (Searching Technique)

ในการประมวลผลช็อความของโปรแกรมบรรณาชิกร งานที่สำคัญอีกส่วนหนึ่งนอกเหนื่อ จากการนำเช้าและแก้ไขช้อความคือ การค้นหาช้อความที่ต้องการ ชี้งรวมทั้งการค้นหาและ

เนื่องจากการค้นหาส่วนใหญ่จะทำการค้นหาในลักษณะของชุดช้อความ เปลี่ยนแปลงชื่อความ ดังนั้นในการจัดการเกี่ยวกับการค้นหาชื่อความจะต้องใช้ มากกว่าจะหาเป็นตัวอักษรเดี่ยว  $\eta$ วิธีการที่รวดเ ร็วและถูกต้อง จึงจะทำให้โปรแกรมทำงานได้อย่างมีประสิทธิภาพ

จากการศึกษาเกี่ยวกับวิธีการค้นหาช้อความ มีผู้ทดลองค้นคว้าและสรุปเป็นอัลกอริทิมที่ใช้ หลายวิธี ชื่งแต่ละวิธีทำให้ประสิทธิภาพของการทำงานแตกต่างกันและขึ้นอยู่กับลักษณะของ โครงสร้างของช้อมูลและลัก<del>น</del>นะของช้อมูลที่ใช้ด้วย อัลกอริทิมที่ใช้ในการค้นหาข้อความซึ่งเ ป็นที่ รู้จักกันแนว่หลาย เช่น อัลกอริทิมที่ชื่อ Knuth-Morris-Pratt (Elementary pattern matching), Boyer-Moore Algorithm (A Substring Algorithm) และ Brute-Force Algorithm

สำหรับการค้นหาชื่อความของ tvi ในครั้งนี้จะเลือกใช้อัลกอริทึมของ Brute-Force สำหรับเบ็นอัลกอริทิมในการค้นหาชื่อความที่ต้องการ ซึ่งมีรายละเอียดคือ

ให้  $S = s_1, s_2, s_3, \ldots, s_n$  เป็นชื่อความทั้งหมด  $P = p_1, p_2, p_3, \ldots, p_m$ เป็นชื่อความที่ต้องการค้นหา i <mark>และ</mark> j เป็นตัวชี้บอกตำแหน่งของช้อความ S และ P ตามลำดับ จะมีวิธีการค้นหาดังนี้

```
set i \leftarrow 1
set j \leftarrow 1REPEAT
    IF s[i] = p[j]THEN
                          set i \leftarrow i+1set j \leftarrow j+1ELSE
                          set i \leftarrow i - j + 2set j \leftarrow 1
```
Sedgewick. R., Algorithms. Addison-Wesley 1. Publishing Company, 1983, pp. 243

#### **ENDIF**

UNTIL  $(j>m)$  OR  $(i)n$ 

IF  $(j>m)$ (\* end of pattern is reached, a match has been found  $*)$ 

**THEN** 

 $return (i-m)$ 

**ELSE** 

return (i) (\* end of text is reached, there is no  $match$  \*)

**ENDIF** 

โดยที่อัลกอริทิมนี้หากทำการค้นหาชื่อความที่มีความยาว M ตัวอักษร จากชื่อความที่มี ความยาว N ตัวอักษร จะได้ว่าเวลาที่ใช้ในการค้นหามากที่สุด MN ครั้ง และเวลาเฉลี่ยจะเบ็น ·  $M+N$  ครั้ง  $z$ 

6.4 การแสดงผลชื่อความภาษาไทย

6.4.1 โครงสร้างการเขียนภาษาไทย เนื่องจากการเขียนภาษาไทยใช้หลายระดับ โดยที่ตัวอักษรแต่ละตัวปรากฏในระดับใดระดับหนึ่งเพียงระดับเดี่ยวเท่านั้น ซึ่งแบ่งออกได้ดังนี้ ระดับที่ 1 ประกอบด้วยอักษรประเภทวรรณยุกต์และตัวการันต์ ได้แก่

 $\mu$ a $\approx$ 

ระดับที่ 2 ประกอบด้วยสระบางตัวได้แก่

 $\sim$ 

(หยาดน้ำค้าง)

 $2.$ Sedgewick. R., Algorithms, Addison-Wesley Publishing Company, 1983, pp.243

ระดับที่ 3 ประกอบด้วยพยัญชนะไทยทั้งหมด สระ และอักษรพิเศษบางตัว ได้แก่

ก ข ข ค ค ฆ ง จ ฉ ช ช ฌ ญ ฏ ฏ ฐ ฑ  $\theta$ ิถทธนบปผฝนปภม ว ศ ษ ส ห G  $\mathbf{z}$  $\mathfrak{I}$ ิล ฮ ำ เ แ ไ ใ โ ะ า ๆ และ ฯ

> ระดับที่ 4 ประกอบด้วยสระ และ ตัวอย่างการเ ขียนช้อความภาษา ไทยที่ประกอบด้วยตัวอักษรหลายระดับ

> > าะดับ $\vec{m}$  1 าะดับที่  $2$

> > > ระดับที่  $3$

ทสด

ระดับ $\vec{m}$  4

6.4.2 <u>การแสดง<mark>ผลช</mark>้อความภาษาไทยทางจอภาพของโปรแกรม tvi</u> ในการแสดงผล ชื่อความภาษาไทยทางจอ<mark>ภาพ รวมชั้นตอนการทำงานตั้งแต่การรับช้อมูล</mark>นำเช้า ตรวจสอบความ ถูกต้องและแสดงผล . โด<mark>ยจะรับช้อมู</mark>ลนำ**เ ช้าครั้งละหนึ่งตัวอักษร นำ ไปตรวจสอบค**วามถูกต้อง และแสดงผลเมื่อเป็นช้อมูลน<mark>ำเช้าที่ถูก</mark>ต้อง

6.4.2.1 การตรวจสอบ วิธีการตรวจสอบความถูกต้องจะตรวจสอบตาม หลักการเขียนภาษาไทย ดังนี้

ถ้าเป็นตัวอักษรตัวแรกของบรรกัด จะต้องเป็นอักษรในระดับที่ 3

เท่านั้น

ถ้าเป็นอักษรในระดับที่ 2 หรือ 4 ตัวอักษรก่อนหน้าจะต้องเป็น อักษรในระดับที่ 3

- ถ้าเป็นตัวอักษรในระดับที่ 1 ตัวอักษรก่อนหน้าอาจเป็นได้ทั้งระดับ ที่ 2 หรือ 3 หากเป็นตัวการันต์ จะต้องเชียนตามหลังตัวอักษรในระดับที่ 3 หรือ ิ หรือ เท่านั้น เช่น สวัสดิ์ นันธ์

- ไม่มีอักษรในระดับที่ 2 และ 4 ปรากฏในตำแหน่งที่ตรงกัน 6.4.2.2 การแสดงผล จะแสดงผลเฉพาะช้อมูลนำเช้าที่ถูกต้องเท่านั้น โดย การจัดระดับของตัวอักษรเหล่านั้น ในที่นี้หากตัวอักษรในระดับที่ 1 ไม่มีอักษรในระดับที่ 2 นำหน้า จะนำอักษรนั้นแสดงผลในระดับที่ 2 แทน เพื่อให้ได้ผลลัพธ์ที่สวยงาม

62

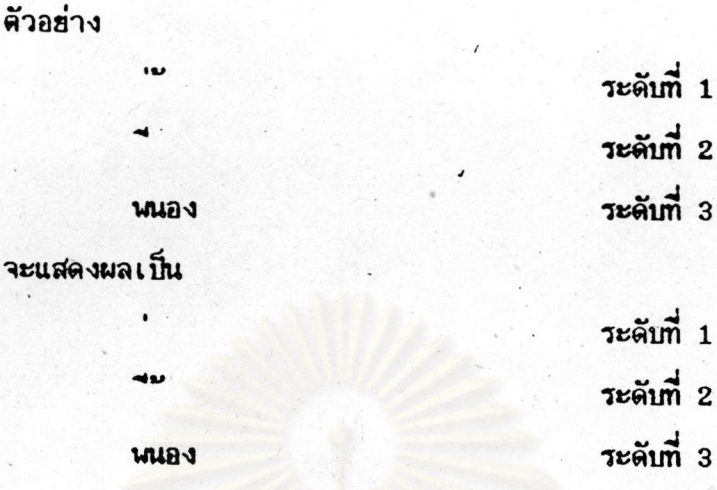

6.5 คำสั่งของ tvi

าะแสง

คำสั่งที่สามารถใช้ได้ ในโปรแกรม tvi แบ่งตามลักษณะการทำงานได้ดังนี้

6.5.1 คำสั่งเกี่ยวกับการเลื่อนเคอร์เชอร์ การเลื่อนเคอร์เซอร์เป็นจำนวนตัวอักษร จะเลื่อนเคอร์เซอร์ไป  $6.5.1.1$ ครั้งละตัวอักษร และเลื่อนไปบนอักษรในระดับที่ 3 ของภาษาไทยเท่านั้น คำสั่งที่ใช้คือ

SPACE, 1 เลื่อนเคอร์เชอร์ไปทางขวา

เลือนเคอร์ไปทางช้าย BS.h

6.5.1.2 การเลื่อนเคอร์เป็นบรรทัด บรรทัดในที่นี้จะสิ้นสุดด้วยตัวอักษร '\n' เสมอ คำสั่งที่เกี่ยวข้องคือ

ง เลื่อนเคอร์เชอร์ไปฮังบรรทัดก่อนหน้าหนึ่งบรรทัด ในตำแหน่งที่ตรง กันกับตำแหน่งปัจจุบัน

k เลื่อนเคอร์เชอร์ไปฮังบรรทัดถัดไปหนึ่งบรรทัด ในตำแหน่งที่ตรงกัน กับตำแหน่งปัจจุบัน

หากบรรทัดที่เลื่อนไปมีความยาวน้อยกว่าตำแหน่งปัจจุบัน จะเลื่อนเคอร์เชอร์ไป ยังตัวอักษรสุดท้ายของบรรทัดนั้นแทน

H เลื่อนเคอร์เชอร์ไปฮังบรรทัดแรกของข้อความบนทน้าต่าง

ห เลื่อนเคอร์ไปฮังบรรทัดกลางของข้อความบนทันวต่าง

L เลื่อนเคอร์เชอร์ไปฮังบรรทัดสุดท้ายของชื่อความบนหน้าต่าง

6.5.1.3 การเลื่อนเคอร์เห็นประโยคและย่อหน้า โดยกำหนดให้ ในช้อความภาษาไทยจะใช้ช่องว่างเบ็นตัวสิ้นสุดประโยค **ประโยค** กำหนดให้บรรกัดว่างเป็นตัวสิ้นสุดย่อหน้า ย่อหน้า

คำสั่งที่ใช้ คือ

) เลื่อนเคอร์เชอร์ไปยังจุดเริ่มต้นของประโยคถัดไป

( เลื่อนเคอร์เชอร์ไปยังจุดเริ่มต้นของประโยคก่อนหน้า

) เลื่<mark>อนเ</mark>คอร์เชอร์ไปยังจุดเริ่มต้นของย่อหน้าถัดไป

( เลื่อนเคอร์เชอร์ไปยังจุดเริ่มต้นของย่อหน้าก่อนหน้า

่ การเลื่อนหน้าต่าง เนื่อแสดงช้อความใหม่บนหน้าต่าง  $6.5.1.4$ เหมือนกับ การเลื่อนหน้าต่างไปยังชื่อความในบัฟเฟอร์นั่นเอง คำสั่งที่ใช้มีดังนี้

^F เลื่อนหน้าต่างไปยังชื่อความถัดไปครั้งละหนึ่งหน้าต่าง

^B เลื่อนหน้าต่างไปยังช้อความก่อนหน้าครั้งละหนึ่งหน้าต่าง

- <u>้ำบ</u>ู เลื่อนหน้าต่างไปยังช้อความก่อนหน้าครั้งละครึ่งหน้าต่าง
- <mark>^D เลื่อนหน้าต่างไปยังช้อความถัดไปครั้งละครึ่งหน้าต่าง</mark>

6.5.2 การเปลี่ยนแปลงชื่อความ

6.5.2.1 การแทรกข้อความ คำสิ่งที่ใช้คือ

i แทรกข้อความหน้าเคอร์เชอร์

I แทรกชื่อความหน้าตัวอักษรแรกของบรรทัดปัจจุบัน

a **แทรกข้อความหลังเคอร์เ**ชอร์

A เพิ่มข้อความหลังตัวอักษรสุดท้ายของบรรทัดปัจจุบัน

o แทรกบรรทัดว่างหลังบรรทัดปัจจุบัน

0 แทรกบรรทัดว่างหน้าบรรทัดปัจจุบัน

6.5.2.2 การลบข้อความ คำสั่งที่ใช้คือ

x ลบช้อความครั้งละตัวอักษรที่ตำแหน่งเคอร์เชอร์แล้วเลื่อนช้อความ

ถัดไปแทนที่

D ลบช้อความตั้งแต่ตำแหน่งเคอร์เชอร์ไปจนสิ้นสุดบรรทัดปัจจุบัน dd ลบช้อความบรรทัดปัจจุบันหนึ่งบรรทัด แล้วย้ายช้อความในบรรทัด

ถัดไปแทนที่

d) ลบช็อความตั้งแต่ตำแหน่งเคอร์เชอร์ไปจนสิ้นสุดประโยคปัจจุบัน

- d( ลบช้อความตั้งแต่ตำแหน่งเคอร์เชอร์ไปถึงจุดเริ่มต้นประโยคปัจจุบัน
- d} ลบข้อความตั้งแต่ตำแหน่งเคอร์เชอร์ไปจนสิ้นสุดย่อหน้าปัจจุบัน
- d ( ลบช้อความตั้งแต่ตำแหน่งเคอร์เชอร์ไปถึงจุดเริ่มต้นย่อหน้าบัจจุบัน

#### 6.5.2.3 การแทนที่ข้อความ คำสั่งที่ใช้คือ

- แหนที่ชื่อความครั้งละหนึ่งตัวอักษรที่ตำแหน่งเคอร์เชอร์
- แหนที่ข้อความตั้งแต่ตำแหน่ง เคอร์เชอร์จนกระทั่งกด ESC  $\mathbf R$
- เปลี่ยนชื่อความเก่าหนึ่งบรรทัดด้วยชื่อความใหม่  $cc$
- ูเปลี**่ย**นชื่อความเก่าตั้งแต่ตำแหน่งเคอร์เชอร์จนสิ้นสุดประโยคปัจจุบัน  $\mathbf{C}$
- ้เปลี**่ยนชื่อความเก่าตั้งแต่ตำแหน่งเคอร์เชอร์จนถึ**งจุดเริ่มต้น  $c($

ประโยคปัจจุบัน

- ู เปลี่ยนชื่อความเก่าตั้งแต่ตำแหน่งเคอร์เชอร์จนสิ้นสุดย่อหน้าปัจจุบัน  $c$
- <u>เปลี่ยนข้อความเก่าตั้งแต่ตำแหน่งเคอร์เชอร์จนถึงจุดเริ่มต้นย่อหน้า</u>  $c<sub>1</sub>$

ปัจจุบัน

การคัดลอกชื่อความ คำสั่งที่ใช้คือ  $6.5.3$ 

 $\mathbf{p}$ 

yy คิดลอกชื่อความหนึ่งบรรทัด

- y) คัดลอกชื่อความจากตำแหน่งเคอร์เชอร์จนสิ้นสุดประโยคปัจจุบัน
- y ( คัดลอกช้อความจากตำแหน่งเคอร์เชอร์จนถึงจุดเริ่มต้นประโยคปัจจุบัน
- y} คัดลอกช้อความจากตำแหน่งเคอร์เชอร์จนสิ้นสุดย่อหน้าปัจจุบัน
- y ( คัดลอกช้อความจากตำแหน่ง เ คอร์ เ ชอร์จนถึงจุด เ ริ่มต้นย่อหน้าปัจจุบัน
- นำช้อความที่คัดลอกแทรกหน้าตำแหน่งเคอร์เชอร์
- นำช้อความที่คัดลอกแทรกหลังตำแหน่งเคอร์เชอร์

คำสั่งอื่น ๆ  $6.5.4$ 

6.5.4.1 การแสดงผลชื่อความใหม่บนหน้าต่าง ทำการล้างช้อความบน  $\mathcal{L}$ หน้าต่างแล้วแสดงผลใหม่ด้วยชื่อความเดิมของบัฟเฟอร์

6.5.4.2 คำสั่งแสดงสถานะของบัฟเฟอร์ ^G สำหรับแสดงสถานะของ บัฟเฟอร์ที่กำลังใช้งานโดยจะแสดงชื่อแฟ้มช้อมูลที่กำลังแก้ไข จำนวนบรรทัดของข้อความ หมายเลขบรรทัดปัจจุบัน

6.5.4.3 การรวมช้อความสองบรรทัดเช้าด้วยกัน คำสั่งที่ใช้คือ

J รวมชื่อความบรรทัดปัจจุบันและบรรทัดถัดไปเช้าด้วยกันใช้ช่องว่าง แยกระหว่างชื่อความของสองบรรทัด และเลื่อนเคอร์ไปฮังช่องว่างนั้น

6.5.4.4 คำสั่งค้นหาข้อความ คำสั่งที่ใช้

/ ช้อความ ค้นหาช้อความที่ต้องการที่กำหนดหลังเครื่องหมาย / ใน ทิศทางตั้งแต่ตำแหน่งปัจจุบันไปทางจุดสิ้นสุดของบัฟเฟอร์

> ? ช้อความ ค้นหาชื่อความเหมือนกับคำสั่ง / แต่ในทิศทางตรงกันช้าม n ใช้หลังจากเรียกใช้คำสั่งค้นหาชื่อความรูปแบบใดแบบหนึ่งแล้ว เพื่อ

ทำการค้นหาช้อความเดิมในทิศทางเดียวกันกับคำสั่งที่กำหนดให้ค้นหาครั้งสุดท้าย

6.5.4.5 คำสั่งอ่านช้อความจากแน้มช้อมูล คำสั่งที่ใช้คือ

<mark>: r ชื่อแฟ้มข้อมูล ทำการอ่านข้อควา</mark>มจากแฟ้มข้อมูลที่กำหนด ถ้ามีจะ นำชื่อความที่อ่านได้มาแ<mark>ทร</mark>กหน้าตำแหน่งปัจจุบัน

6.5.4.6 คำสั่งเบียนข้อความในแน่มข้อมูล คำสั่งที่ใช้คือ

<mark>: พ. ชื่อแน้มข้อมูล ทำการเชียนช</mark>้อความจากบัฟเฟอร์เก็บในแน้มช้อมูล ที่กำหนดหลังคำสั่ง พ

ะพ! ชื่อแฟ้มชื่อมูล ทำการเชียนชื่อความจากบัฟเฟอร์เก็บในแฟ้มชื่อมูล ที่กำหนดหลังคำสั่ง w โดยการเชียนทับข้อความเดิมในแน้มช้อมูลนั้น

ะพ ทำการเชียนช้อความจากบัฟเฟอร์เก็บในแฟ้มช้อมูลที่เรียกใช้ด้วย

คำสั่ง tvi

6.5.4.7 คำสั่งออกจากโปรแกรม tvi คำสั่งที่ใช้คือ

ออกจากโปรแกรม tvi หลังจากที่ใช้คำสั่งเขียนข้อความแล้ว

:q! ออกจากโปรแกรม tvi โดยไม่ต้องทำการเชียนช้อความในแฟ้มช้อมูล

ทำการตรวจสอบ หากมีการเปลี่ยนแปลงช้อความในบัฟเฟอร์จะ  $ZZ$ 

เขียนข้อความของบัฟเฟอร์ในแน้มข้อมูลที่เรียกใช้ด้วยคำสั่ง tvi แล้วออกจากโปรแกรม แต่ถ้า ไม่มีการแก้ไขข้อความจะออกจากโปรแกรม tvi ได้ทันที